# **Pack 718 Volunteer Hour Company Matching Gift Submission Process**

Just a reminder if you haven't yet, pls log your volunteer hours so Pack 718 can receive the matching funds before the cut-off dates for this calendar year.

Intel and Microsoft have provided matching funds in prior years. Nike does not currently. Other companies may have similar programs, pls follow-up with your benefits/HR folks for more details on the process specific to your company.

I encourage everyone to submit their hours before EOY if possible.

As a reference since many folks are with Intel, I'm including a guide on how to do this for Intel employees. The link only works when you are logged on from your Intel acct.

**The formal cut-off date for submissions to Intel is Jan 15th 2018, but let's try to get everyone logged in the next week or so.**

Just fill in the appropriate program/event and dates/hours.

I do it on a monthly granularity and keep some rough notes for records. All time associated with Scouting events (pack/den mtgs/outings/camp time when supervising Scouts) including time spent preparing, planning, training, following up thru emails count so be sure to estimate your **total volunteer hours** so the pack and future Cub Scouts in the pack can continue to benefit.

Once you have submitted your hours, pls send me a note so I know that you completed it and I will remove you from the reminders  $\odot$ .

Your volunteering hours provide the lion-share of the pack's funding in addition to the annual wreath sales.

Thanks for your support!

## **Intel - Volunteer Hours Matching Process**

<https://www.easymatch.com/intelinvolved/default.asp>

Thank you for volunteering. Ready to get started? Click below.

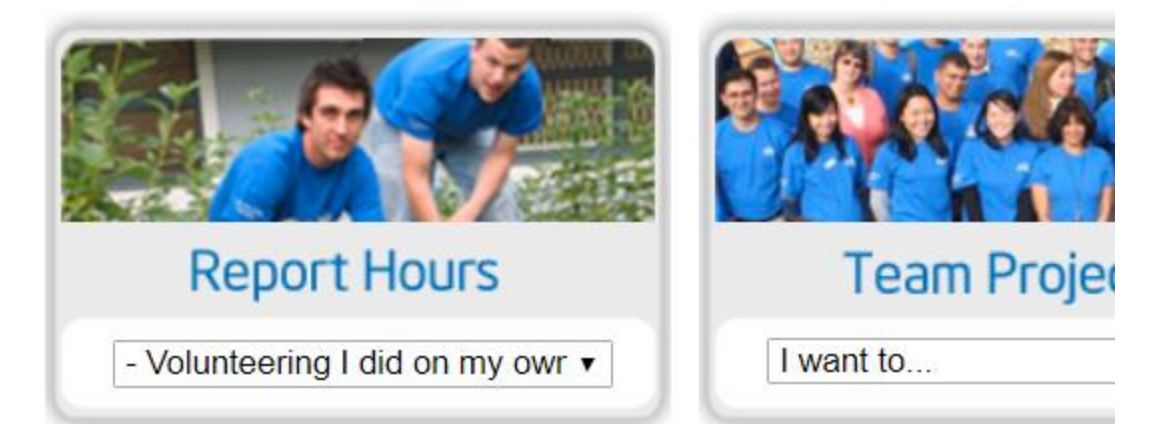

If you reported volunteer hours for the Pack in the past, then select it from the drop down of previous orgs. If this is your first time, then Search database for "Pack 718" and select the Portland, OR entry (not the WA pack).

### **Report Individual Volunteer Hours**

To select the organization where you volunteered, click one of the following:

Use the dropdown list below to select an organization where you have previously volunteered.

 $\pmb{\nabla}$ 

Search the database for school or non-profit/NGO charitable organization where you volunteered.

My volunteering was not associated with a school or non-profit/NGO charitable organization.

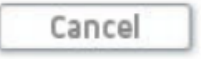

## **Report Individual Volunteer Hours**

To select the organization where you volunteered, click one of the following:

#### Use the dropdown list below to select an organization where you have previously volunteered.

Boy Scouts of America - Pack 718 ▼.

Search the database for school or non-profit/NGO charitable organization where vou volunteered.

My volunteering was not associated with a school or non-profit/NGO charitable organization

![](_page_2_Figure_6.jpeg)

Fill in and submit the appropriate hours. Best to do things on a monthly granularity if possible, but if not can just aggregate for quarter/whole year (but make sure you have some data to substantiate how you came up with the total hours).

#### **Report Individual Volunteer Hours**

Please enter information regarding this project.

![](_page_2_Picture_47.jpeg)

### **Report Individual Volunteer Hours**

Please enter information regarding this project.

#### **Organization Name**

Boy Scouts of America - Pack 718

#### **Event Description**

Name of program/event\* Focus of the project:\* Volunteer Activity\*

![](_page_3_Picture_23.jpeg)